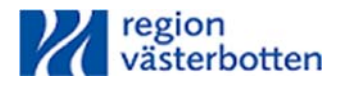

2019‐09‐18

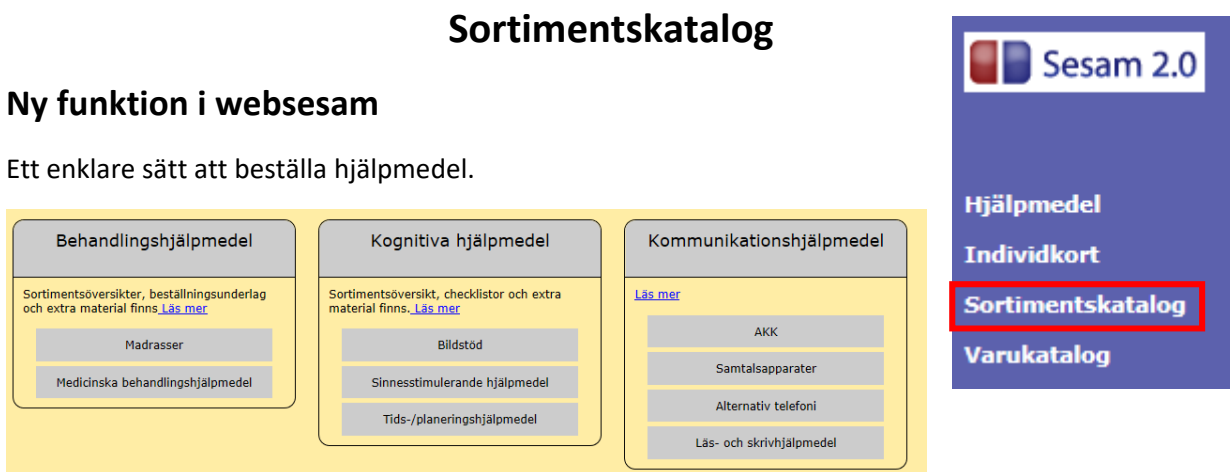

Gå in på Sortimentskatalogen och klicka dig vidare till det hjälpmedelsområde du vill förskriva hjälpmedel i.

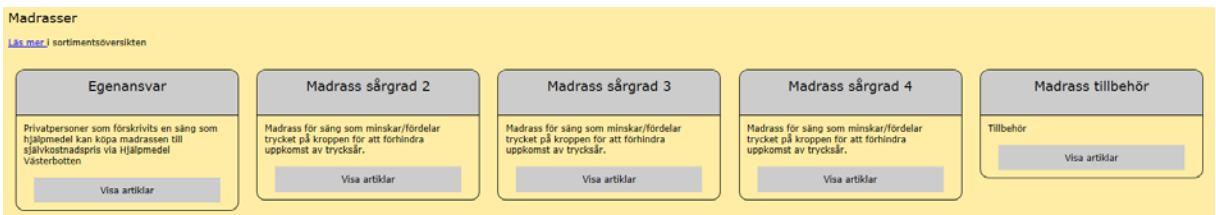

Klicka i vad du vill beställa. Klicka sedan på beställ

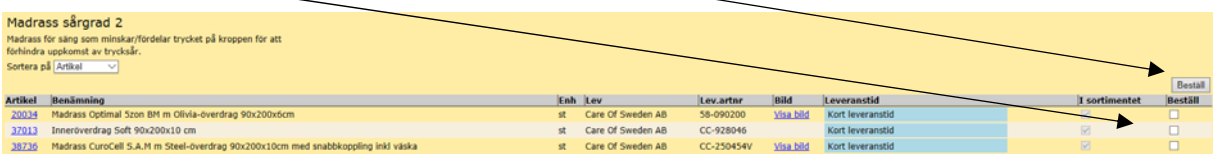

Du kommer då till den vanliga orderinformationen. Skriv in personnumret till brukare.

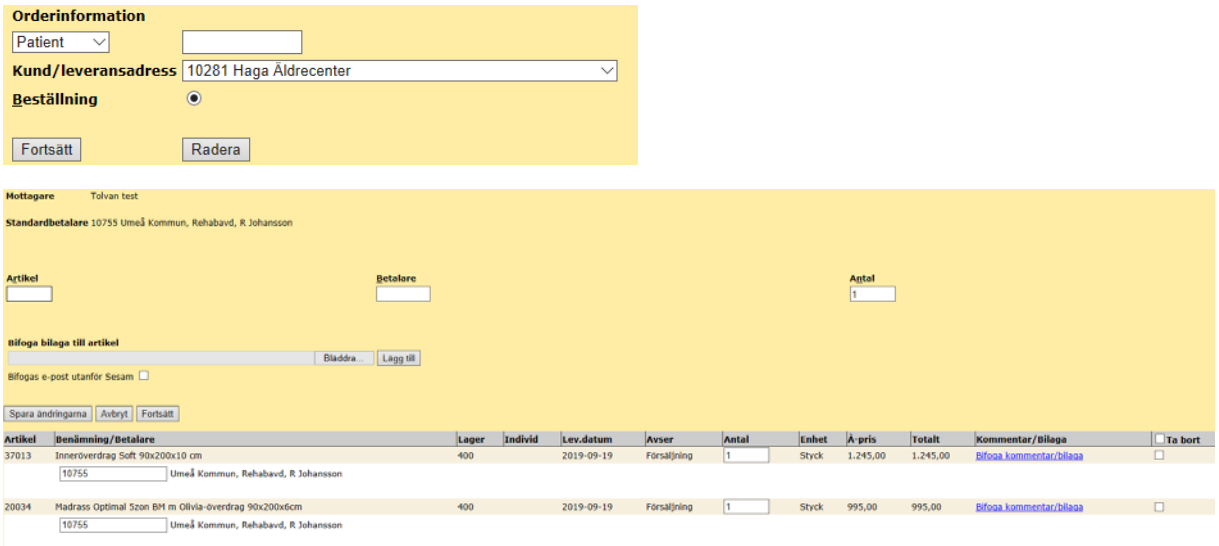

Om du ska beställa mer hjälpmedel till samma brukare går du till sortimentskatalogen igen och fortsätter att beställa.

Sedan slutför du beställningen som en vanlig kundorder.